# MGCP-Gateway-Fallback-Umstellung zur standardmäßigen H.323-Sitzungsanwendung  $\overline{a}$

# Inhalt

**[Einführung](#page-0-0) [Voraussetzungen](#page-0-1)** [Anforderungen](#page-0-2) [Verwendete Komponenten](#page-0-3) [Konventionen](#page-1-0) [Konfigurieren](#page-1-1) **[Netzwerkdiagramm](#page-1-2) [Konfigurationen](#page-2-0)** [Integration von Cisco Unified SRST mit Cisco Unified CallManager](#page-3-0) [Überprüfen](#page-4-0) [Fehlerbehebung](#page-5-0) [Befehle zur Fehlerbehebung](#page-5-1) [Zugehörige Informationen](#page-5-2)

# <span id="page-0-0"></span>**Einführung**

Dieses Dokument zeigt, wie ein MGCP-Gateway (Media Gateway Control Protocol) auf eine H323-Sitzungsanwendung zurückgreifen kann, wenn die Verbindung des WAN Transmission Control Protocol (TCP) mit dem primären Cisco CallManager-Server verloren geht und kein Backup-Cisco CallManager-Server verfügbar ist.

# <span id="page-0-1"></span>**Voraussetzungen**

### <span id="page-0-2"></span>Anforderungen

Für dieses Dokument bestehen keine besonderen Voraussetzungen.

### <span id="page-0-3"></span>Verwendete Komponenten

Die Informationen in diesem Dokument basieren auf den unten stehenden Software- und Hardwareversionen.

- Cisco  $\text{IOS}^\textcircled{\$  Softwareversion 12.3(4)T1
- Cisco Router der Serie 3700
- Cisco CallManager 3.3 und höher

Hinweis: Cisco IOS Version 12.2(11)T ist die erforderliche Cisco IOS-Mindestversion, um MGCP-

Fallback und Survivable Remote Site Telefony (SRST) auf demselben Gerät auszuführen.

Die in diesem Dokument enthaltenen Informationen wurden aus Geräten in einer bestimmten Laborumgebung erstellt. Alle in diesem Dokument verwendeten Geräte haben mit einer leeren (Standard-)Konfiguration begonnen. Wenn Sie in einem Live-Netzwerk arbeiten, stellen Sie sicher, dass Sie die potenziellen Auswirkungen eines Befehls verstehen, bevor Sie es verwenden.

#### <span id="page-1-0"></span>Konventionen

Weitere Informationen zu Dokumentkonventionen finden Sie unter [Cisco Technical Tips](//www.cisco.com/en/US/tech/tk801/tk36/technologies_tech_note09186a0080121ac5.shtml) [Conventions](//www.cisco.com/en/US/tech/tk801/tk36/technologies_tech_note09186a0080121ac5.shtml) (Technische Tipps zu Konventionen von Cisco).

# <span id="page-1-1"></span>Konfigurieren

Alle aktiven MGCP-Anrufe für analoge und T1-Channel-Associated Signaling (CAS)-Anrufe werden während der Fallbackumstellung beibehalten. Anrufer kennen den Fallback-Übergang nicht, und diese aktiven MGCP-Anrufe werden nur dann gelöscht, wenn die Anrufer, die die Anrufe weiterleiten, auflegen. Während des Fallbacks werden aktive MGCP-PRI-Backhaul-Anrufe freigegeben.

Alle temporären MGCP-Anrufe (d. h. Anrufe, die nicht im Anbindungsstatus sind) werden zu Beginn des Fallback-Übergangs gelöscht und müssen zu einem späteren Zeitpunkt erneut versucht werden.

Diese Konfiguration stellt grundlegende Verbindungsdienste für IP-Telefonie-Datenverkehr bereit, der das Gateway passiert. Wenn das lokale MGCP-Gateway in den Fallbackmodus wechselt, übernimmt die Standard-Sitzungsanwendung für H.323 die Verantwortung für die Verarbeitung neuer Anrufe. Während des Fallback-Zeitraums werden nur einfache Zweiparteienanrufe unterstützt.

Mit Ausnahme von ISDN T1- und E1 PRI-Anrufen werden alle MGCP-Anrufe, die zum Zeitpunkt des Fallbacks aktiv sind, beibehalten, während transiente Anrufe freigegeben werden. Wenn ein Benutzer einen aktiven MGCP-Anruf beendet (auflegt), verarbeitet die MGCP-Anwendung das On-Hook-Ereignis und löscht alle Anrufressourcen.

Hinweis: Um weitere Informationen zu den in diesem Dokument verwendeten Befehlen zu erhalten, verwenden Sie das [Command Lookup Tool](//tools.cisco.com/Support/CLILookup/cltSearchAction.do) [\(nur registrierte](//tools.cisco.com/RPF/register/register.do) Kunden).

#### <span id="page-1-2"></span>Netzwerkdiagramm

In diesem Dokument wird die im Diagramm unten dargestellte Netzwerkeinrichtung verwendet.

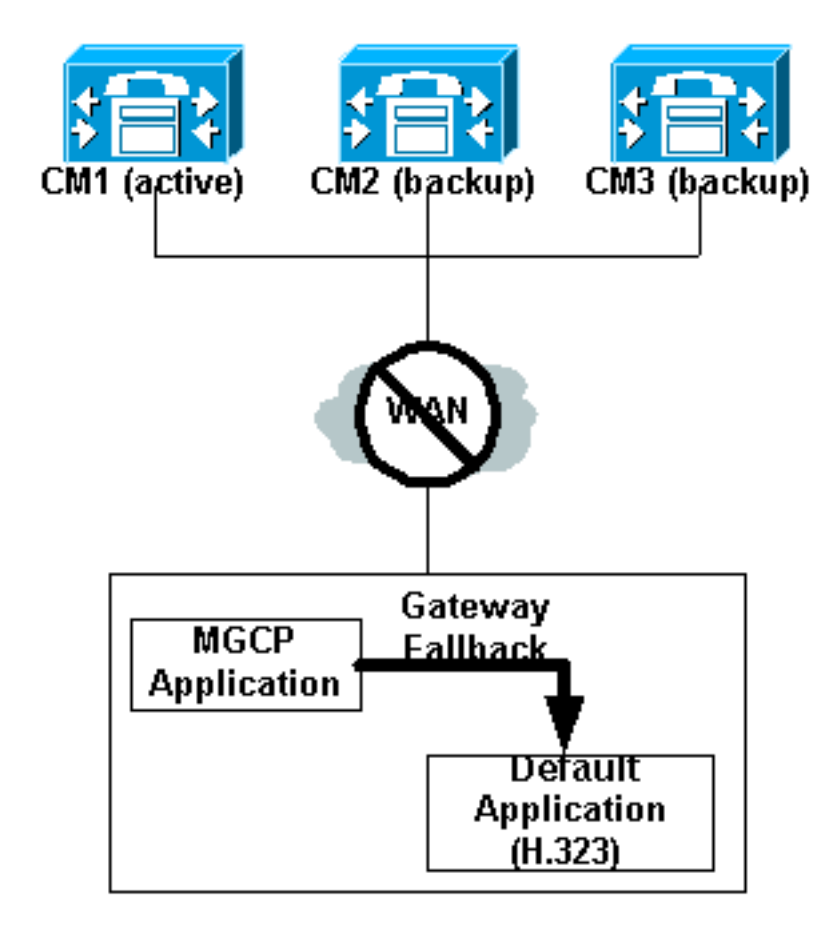

### <span id="page-2-0"></span>**Konfigurationen**

In diesem Dokument werden die unten angegebenen Konfigurationen verwendet. Die drei Konfigurationen ermöglichen dem Benutzer Folgendes:

- 1. Aktivieren Sie das Fallback im Cisco IOS-Gateway.
- 2. Konfigurieren Sie MGCP-gesteuerte POTS-Dial-Peers mit "Zielmustern", um ausgehende Anrufe über H.323 im Falle eines Fallbacks zu verarbeiten.
- 3. Konfigurieren Sie Voice over IP (VoIP)-DFU-Peers, um eingehende Anrufe (an IP-Telefone) an einen lokalen Router (Fallback Cisco CallManager-Server) weiterzuleiten, der Backup für IP-Telefone bietet.

#### IOS-Gateway Für Cisco IOS Software Release 12.3(13)T oder frühere Version: interface FastEthernet0/0 ip address 192.168.1.12 255.255.255.0 ccm-manager fallback-mgcp call application alternate DEFAULT *!----H.323 is the default signalling protocol. !--- An FXS-connected phone gets a dial-tone from the router !-- - instead of being instructed to do so via MGCP by !--- Cisco CallManager.* Für Cisco IOS Software Release 12.3(14)T oder höher: R(config)#**application** R(config-app)#**global** R(config-app-global)#**service alternate Default**

#### POTS-DFÜ-Peers

```
dial-peer voice X pots
application mgcpapp
destination-pattern 0T
!----Note that the destination-pattern command is needed
for H.323 when the MGCP fallback happens.
port 2/0:15
forward-digits all
dial-peer voice X pots
application mgcpapp
destination-pattern 2000
!----Note that the destination-pattern command is needed
for H.323 when the MGCP fallback happens.
\mathbf{I}=-port 1/0/0
Hinweis: Für Cisco IOS Software Release 12.3(7)T oder
höher darf der application mgcpapp-Befehl nicht auf den
POTS-DFÜ-Peer angewendet werden, der PRI-Backhaul
unterstützt.
```
Die hier gezeigte SRST-Konfiguration ist für die Unterstützung von Cisco IP-Telefonen erforderlich.

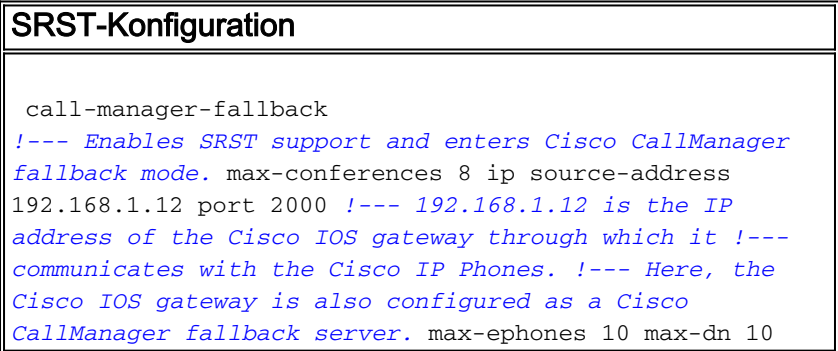

Die hier gezeigte VoIP-DFÜ-Peer-Konfiguration ist erforderlich, wenn ein anderer lokaler Router mit dem Cisco IOS-Gateway verbunden ist und als Fallback-Cisco CallManager-Server fungiert. Wenn dieses Gateway selbst bei Ausführung von SRST als Fallback-Cisco Callmanager-Server fungiert, muss der folgende VoIP-DFÜ-Peer nicht konfiguriert werden. Die Cisco IOS Software-Version 12.2(11)T ist die erforderliche Mindestversion für die Ausführung von MGCP-Fallback und SRST auf demselben Gerät.

#### VoIP-DFÜ-Peers

```
dial-peer voice 5000 voip
destination-pattern 5... !--- These are IP phone
directory numbers. session target ipv4: x.x.x.x !---
x.x.x.x. represents the IP address !--- of the fallback
Cisco CallManager server.
```
<span id="page-3-0"></span>Integration von Cisco Unified SRST mit Cisco Unified CallManager

#### Wenn Sie über Cisco CallManager v3.3, 4.x oder höher verfügen

- 1. Erstellen einer SRST-ReferenzKlicken Sie in Cisco CallManager auf System und SRST.Klicken Sie auf der Seite "Find and List SRST References" (SRST-Verweise suchen und auflisten) auf Add a New SRST Reference (Neue SRST-Referenz hinzufügen).Geben Sie auf der Seite für die SRST-Referenzkonfiguration einen Namen im Feld SRST-Referenzname und die IP-Adresse des Cisco SRST-Routers im Feld IP-Adresse ein.Klicken Sie auf Einfügen.
- Wenden Sie die SRST-Referenz oder das Standard-Gateway auf einen oder mehrere 2. Gerätepools an.Klicken Sie in Cisco CallManager auf System und Gerätepool.Klicken Sie auf der Seite Device Pool Configuration (Gerätepool-Konfiguration) auf das Symbol für den gewünschten Gerätepool.Wählen Sie auf der Seite Device Pool Configuration (Gerätepool-Konfiguration) eine SRST-Referenz oder "Use Default Gateway" (Standardgateway verwenden) aus dem Menü des SRST-Referenzfelds aus.

# <span id="page-4-0"></span>Überprüfen

Dieser Abschnitt enthält Informationen, mit denen Sie überprüfen können, ob Ihre Konfiguration ordnungsgemäß funktioniert.

Bestimmte show-Befehle werden vom [Output Interpreter Tool](https://www.cisco.com/cgi-bin/Support/OutputInterpreter/home.pl) unterstützt (nur [registrierte](//tools.cisco.com/RPF/register/register.do) Kunden), mit dem Sie eine Analyse der show-Befehlsausgabe anzeigen können.

Diese Befehle können verwendet werden, um die MGCP-Fallbackkonfiguration zu überprüfen:

- <u>[show call-manager-fallback all](//www.cisco.com/en/US/docs/voice_ip_comm/cusrst/command/reference/srsa_n_z.html)</u> (Alle Anrufmanager-Fallback anzeigen) Zeigt die detaillierte Konfiguration aller CiscoIP-Telefone, Sprach-Ports und DFÜ-Peers in Ihrem Netzwerk während des Cisco CallManager-Fallbacks an.
- <u>[show call-manager-fallback dial-peer](//www.cisco.com/en/US/docs/voice_ip_comm/cusrst/command/reference/srsa_n_z.html#wp1225306)</u> (<u>Anrufverwaltungs-Fallback-Dial-Peer anzeigen)</u>: Zeigt die Ausgabe für die DFÜ-Peers während des CiscoCallManager-Fallbacks an.
- **show ccm-manager fallback-mgcp**: Zeigt eine Liste der Cisco CallManager-Server sowie deren aktuellen Status und Verfügbarkeit an.

Hinweis: Die hier gezeigte Ausgabe des Befehls show ccm-manager fallback-mgcp wird vor dem MGCP-Fallback ausgeführt.

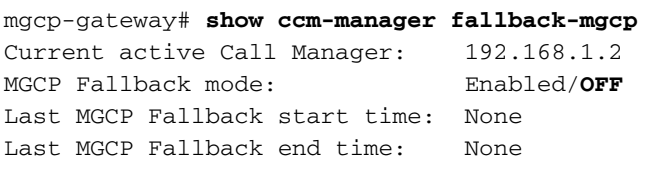

Wenn die Verbindung zum Cisco CallManager unterbrochen wird und der MGCP-Fallback aktiviert wird, wird Folgendes ausgegeben:

mgcp-gateway# **show ccm-manager fallback-mgcp** Current active Call Manager: None MGCP Fallback mode: Enabled/**ON** Last MGCP Fallback start time: 05:58:48 UTC Oct 6 2004 Last MGCP Fallback end time: 05:56:30 UTC Oct 6 2004

Diese Konsolenmeldung hilft bei der Verifizierung des MGCP-Fallbackvorgangs.

Sep 23 16:35:34.707: %CALL\_CONTROL-6-APP\_NOT\_FOUND: Application mgcpapp in dial-peer 1 not found. **Handing callid 98 to the alternate app default**

# <span id="page-5-0"></span>**Fehlerbehebung**

### <span id="page-5-1"></span>Befehle zur Fehlerbehebung

Bestimmte show-Befehle werden vom [Output Interpreter Tool](https://www.cisco.com/cgi-bin/Support/OutputInterpreter/home.pl) unterstützt (nur [registrierte](//tools.cisco.com/RPF/register/register.do) Kunden), mit dem Sie eine Analyse der show-Befehlsausgabe anzeigen können.

Hinweis: Bevor Sie Debugbefehle ausgeben, lesen Sie [Wichtige Informationen über Debug-](//www.cisco.com/en/US/tech/tk801/tk379/technologies_tech_note09186a008017874c.shtml)[Befehle.](//www.cisco.com/en/US/tech/tk801/tk379/technologies_tech_note09186a008017874c.shtml)

• [debug ccm-manager events](//www.cisco.com/en/US/docs/ios/12_3t/debug/command/reference/dbg_c2gt.html): Zeigt Debuginformationen über den Cisco CallManager an.

# <span id="page-5-2"></span>Zugehörige Informationen

- [Konfigurieren von SRS-Telefonie und MGCP-Fallback](//www.cisco.com/en/US/tech/tk1077/technologies_tech_note09186a0080144630.shtml?referring_site=bodynav)
- <u>[Konfigurieren des MGCP-gesteuerten Backhaul der BRI-Signalisierung in Verbindung mit dem](//www.cisco.com/en/US/docs/ios/12_3/vvf_c/interop/int_bri.html?referring_site=bodynav)</u> [Cisco CallManager](//www.cisco.com/en/US/docs/ios/12_3/vvf_c/interop/int_bri.html?referring_site=bodynav)
- [Von Cisco Unified SRST 4.0 unterstützte Firmware-, Plattform-, Speicher- und](//www.cisco.com/en/US/docs/voice_ip_comm/cusrst/requirements/guide/srs40spc.html?referring_site=bodynav) **[Sprachprodukte](//www.cisco.com/en/US/docs/voice_ip_comm/cusrst/requirements/guide/srs40spc.html?referring_site=bodynav)**
- [Fehlerbehebung bei Cisco IP-Telefonie](http://www.amazon.com/exec/obidos/tg/detail/-/1587050757/102-3569222-3545713?referring_site=bodynav)
- [Technischer Support und Dokumentation Cisco Systems](//www.cisco.com/cisco/web/support/index.html?referring_site=bodynav)